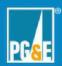

| Incident/Event Name:7-14-21 Dixie F                  | ire                                                     |
|------------------------------------------------------|---------------------------------------------------------|
| Activation Date/Time:1600 7-14                       | 1-21                                                    |
| Incident/Event Level:                                | 3                                                       |
| Physical or Virtual:Virtual                          |                                                         |
| Readiness Posture (Yes or No):                       | _NO                                                     |
| EOC Commander:                                       |                                                         |
| Name of Person Filling Out Form:                     | LAN ID:                                                 |
| Enter your LAN ID and the time for each item you con | npleted below. The EOC Coordinator completes all steps. |
| Enter times in Pacific Time                          |                                                         |

|   | PRIORITY ACTIONS                                                                                                    | LAN | Time |
|---|----------------------------------------------------------------------------------------------------|-----|------|
|   | **** Do the first three steps within ONE hour of activation ****                                                                                                    |     |      |
| 1 | Upon activation, ensure the Communications Tech Specialist is aware that the EOC has been activated and has sent the Everbridge message.  *If you have received an Everbridge message about this activation, you can skip this atom. |     | N/A  |
|   | Contact Communications Tech Specialist.                                                                                                    |     |      |
|   | Look up in Staffing Plan who the Communications Tech Specialist is for this operational period.                                                                                                    |     |      |
|   | If Communications Tech Specialist is not available, contact                                                                                                    |     |      |
|   | <ol><li>Save the Everbridge email message you received onto your device drive as a<br/>.msg file.</li></ol>                                                                                                    |     |      |
|   | Suggest saving the file to filename Everbridge-[event name].msg.                                                                                                    |     |      |
|   | (File > Save As. Create a file name and click Save.) Note where you saved it.                                                                                                    |     |      |
|   | You will use this file later.                                                                                                    |     |      |
|   |                                                                                                    |     |      |
| 2 | Notify Cal OES, Warning Operations Center, of EOC Activation.                                                                                                    |     | 1617 |
|   | 1. Call the center below.                                                                                                    |     |      |

PG&E Internal

EOC Activation Checklist Rev. 2021-0150.2 05-20-21

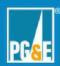

| 1.00            |                                                                          |
|-----------------|--------------------------------------------------------------------------|
| Hello<br>This i | s [your name]from PG&E.                                                  |
|                 | E has activated their Emergency Operations Center.                       |
|                 | vent name is (see top of page):                                          |
| The c           | ate and time of activation is [Date/Time]:                               |
| The e           | vent level is [3, 4, or 5]:                                              |
| 3. Check        | one box below.                                                           |
|                 |                                                                          |
|                 | XX Talked with a live person. Ask for their name and a call-back number. |
|                 |                                                                          |
|                 |                                                                          |

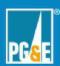

| Notify the CPUC Energy Division of Emergencies                                                                                                    |                                                                                                    | 1620                                                                                                    |
|----------------------------------------------------------------------------------------------------|----------------------------------------------------------------------------------------------------|----------------------------------------------------------------------------------------------------|
| Emergency Reporting, as defined in G.O. 166 of EOC Activation.                                                                                                    |                                                                                                    |                                                                                                    |
|                                                                                                    |                                                                                                    |                                                                                                    |
| 1. Call the hotline below.                                                                                                    |                                                                                                    |                                                                                                    |
| Electric Utilities                                                                                                    |                                                                                                    |                                                                                                    |
| Note: The link at <a href="http://www.cpuc.ca.gov/emergency">http://www.cpuc.ca.gov/emergency</a> does not currently allow us to notify the CPUC online.                                                                                                    |                                                                                                    |                                                                                                    |
| 2. Use the script below.                                                                                                    |                                                                                                    |                                                                                                    |
| "Hello, this is [your name]from PG&E. PG&E has activated their Emergency Operations Center. The event name is (see top of page) The date and time of activation is [Date/Time] The level for this event is [3, 4, or 5]  "If you have any questions or need further information on the activation, please call the PG&E EOC On-Call at press Option 1." |                                                                                                    |                                                                                                    |
| You talked with a live person. Ask for their name and a call-back number.  Name Call-back phone #                                                                                                    |                                                                                                    |                                                                                                    |
| XX Left a message                                                                                                    |                                                                                                    |                                                                                                    |
|                                                                                                    | Emergency Reporting, as defined in G.O. 166 of EOC Activation.  1. Call the hotline below.  Electric Utilities  Note: The link at http://www.cpuc.ca.gov/emergency does not currently allow us to notify the CPUC online.  2. Use the script below.  "Hello, this is [your name] from PG&E. PG&E has activated their Emergency Operations Center. The event name is (see top of page) The date and time of activation is [Date/Time] The level for this event is [3, 4, or 5]  "If you have any questions or need further information on the activation, please call the PG&E EOC On-Call at press Option 1."  3. Check one box below.    You talked with a live person. Ask for their name and a call-back number.   Name | Emergency Reporting, as defined in G.O. 166 of EOC Activation.  1. Call the hotline below.  Electric Utilities  Note: The link at <a href="http://www.cpuc.ca.gov/emergency">http://www.cpuc.ca.gov/emergency</a> does not currently allow us to notify the CPUC online.  2. Use the script below.  "Hello, this is [your name] from PG&E. PG&E has activated their Emergency Operations Center. The event name is (see top of page) The date and time of activation is [Date/Time] The level for this event is [3, 4, or 5]  "If you have any questions or need further information on the activation, please call the PG&E EOC On-Call at  The level for this event is [3, 4, or 5]  "If you talked with a live person. Ask for their name and a call-back number.  • Name  • Call-back phone # |

PG&E Internal

EOC Activation Checklist Rev. 2021-0150.2 05-20-21

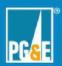

|   | INTERNAL NOTIFICATIONS Actions                                                                                                 | LAN | Time |
|---|----------------------------------------------------------------------------------------------------|-----|------|
| 4 | **Skip this step if this is an All Virtual activation.                                                                         | n/a |      |
|   | For Vacaville Emergency Response Center (VERC) activations:                                                                    |     |      |
|   | Contact the Vacaville Security Control Center (VSCC) to open the inside secured North and South doors for EOC.                 |     |      |
|   | 1. Call the number below.                                                                                                    |     |      |
|   | VSCC - Vacaville Security Control Center                                                                                       |     |      |
|   | 2. Use the script below.                                                                                                    |     |      |
|   | "Hello, this is [your name]from PG&E.                                                                                          |     |      |
|   | PG&E has activated their Emergency Operations Center.                                                                          |     |      |
|   | The event name is (see top of this page)                                                                                       |     |      |
|   | The date and time of activation is [Date/Time]                                                                                 |     |      |
|   | The level for this event is [3, 4, or 5]:"                                                                                     |     |      |
|   | "Please set the following entry codes to "CUSTOMER MODE"                                                                       |     |      |
|   | VERCEOC127NORTHENTRY                                                                                                    |     |      |
|   | VERCEOC127NORTHEXIT                                                                                                    |     |      |
|   | VERCEOC127SOUTHENTRY                                                                                                    |     |      |
|   | VERCEOC127SOUTHEXIT"                                                                                                    |     |      |
|   | Answer the How Long question with:                                                                                             |     |      |
|   | "UNKNOWN" or "CURRENTLY ACTIVATED"                                                                                             |     |      |
|   | "If you have any questions or need further information on the activation, please call the PG&E EOC On-Call at press Option 1." |     |      |
|   |                                                                                                    |     |      |

PG&E Internal

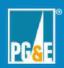

|   | INTERNAL NOTIFICATIONS Actions                                                                                                    | LAN | Time |
|---|----------------------------------------------------------------------------------------------------|-----|------|
| 5 | **Skip this step if this is an All Virtual activation.  For Vacaville Emergency Response Center (VERC) activations,  Contact the Facilities Manager the EOC has been activated.  1. Call the hotline below.  Facilities Manager -                                                                                                    | n/a |      |
| 6 | **Skip this step if this is an All Virtual activation.  Request Local IT support for the EOC activation.  1. Contact IT to communicate that the EOC has been activated.                                                                                                    | n/a |      |
| 7 | Set Outage Management Tool (OMT) to activated.  Ensure the EOC is activated in OMT.  1. Go to <a href="http://wwwomt/oisomt/OISReports/omt_menu.asp">http://wwwomt/oisomt/OISReports/omt_menu.asp</a> 2. Log in. (You need to have access.) 3. Go to OMT > EOC Tools > EM Activation Screen 4. Check the "EOC Activated?" box to activate. |     | 1616 |

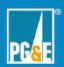

|   | INTERNAL NOTIFICATIONS Actions                                                                                                    | LAN | Time |
|---|----------------------------------------------------------------------------------------------------|-----|------|
| 8 | Send an email message to EO EOC Out and EOC All.                                                                                                    |     | 1718 |
|   | Send an email like the one below.                                                                                                    | ı   |      |
|   | Template                                                                                                    | ı   |      |
|   | Team, As of today, [day], [Mon, date, year]at [time], the EOC has [virtually, physically, or hybridly] activated for a Level [level #]emergency, with [Limited or Not Limited] EOC personnel, in support of the event, [event name]  This is sent out on behalf of the [EOC Commander]. |     |      |
|   |                                                                                                    | ı   |      |
|   | Team, As of today, Thursday, June 3, 2021 at 0900, the EOC has <u>virtually</u> activated for a Level 3 emergency, with limited EOC personnel, in support of the event, "11-3-20 Election Day."  This is sent out on behalf of the                                                      |     |      |
|   | 2. Save a copy of this email as a .msg file.                                                                                                    |     |      |
| 9 | Notify the ETEC and WFM units that the EOC has activated.                                                                                                    |     |      |
|   | 1. Call the numbers below.                                                                                                    |     |      |
|   | Units Phone #                                                                                                    |     | 1000 |
|   | ETEC (Electric Transmission Emergency Center)                                                                                                    | ı   | 1622 |
|   | WFM (Workforce Management Routing Team)                                                                                                    |     | 1624 |
|   | 2. Say "The EOC has activated" to each unit.                                                                                                    |     |      |

PG&E Internal

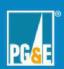

|     |       |        | INTER                             | NAL NOTIFICATION      | S Actions                   | LAN | Time |
|-----|-------|--------|-----------------------------------|-----------------------|-----------------------------|-----|------|
| 10. | Crea  | te an  | email:                            |                       |                             |     | 1720 |
|     | To:   |        |                                   |                       |                             |     |      |
|     | Cubi  | oot: I | OC Activation T                   | able and Massage t    | ior (Event name)            |     |      |
|     | Subj  | ect. c | EOC Activation 18                 | able and Message f    | or [⊏vent name]             |     |      |
|     | Inclu | de the | e following into th               | e contents of the er  | nail.                       |     |      |
|     | 1     |        | ach the last EOC<br>pp #1 above.  | Activation Everbrid   | ge message you saved in     |     |      |
|     | 2     | . Att  | ach the message                   | you sent out in Ste   | ep #8.                      |     |      |
|     | 3     | . Inc  | lude this table, fil              | led out:              |                             |     |      |
|     |       |        |                                   | ne in the middle col  |                             |     |      |
|     |       |        |                                   | e you performed th    |                             |     |      |
|     |       |        | See the time                      | s you recorded for    | steps 1-9 on this checklist |     |      |
|     |       |        |                                   |                       |                             |     |      |
|     |       |        |                                   | EOC Activation C      |                             |     |      |
|     |       |        | Action                            | Responsible<br>Person | Details                     |     |      |
|     |       | 1      | Everbridge<br>message             | N/A                   | N/A                         |     |      |
|     |       | 2      | Contact CalOES                    |                       | 7-14-21 1617                |     |      |
|     |       | 3      | Contact CPUC                      |                       | 7-14-21 1620                | -   |      |
|     |       | 4      | VERC Security                     | N/A                   | N/A                         | -   |      |
|     |       | 5      | VERC Facilities<br>Mgr.           | N/A                   | N/A                         | -   |      |
|     |       | 6      | VERC IT                           | N/A                   | N/A                         | -   |      |
|     |       | 7      | Activate OMT                      |                       | 7-14-21 1616                | -   |      |
|     |       | 8      | Email to<br>EOC All<br>EO EOC OUT |                       | 7-14-21 1718                | •   |      |
|     |       | 9      | ETEC                              |                       | 7-14-21 1622                | -   |      |
|     |       | 10     | WFM                               |                       | 7-14-21 1624                | -   |      |

PG&E Internal

EOC Activation Checklist Rev. 2021-0150.2 05-20-21

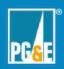

| INTERNAL NOTIFICATIONS Actions | LAN | Time |
|--------------------------------|-----|------|
| 4. Send the email.             |     |      |

PG&E Internal